## **KARYA** *VIDEO ART* **DENGAN MEMANFAATKAN** *DATAMOSHING* **Muhfid Zulfatoni**

Pendidikan Seni Rupa Fakultas Bahasa dan Seni Universitas Negeri Surabaya e-mail : mufidzt@gmail.com

Drs.Wayan Setiadarma, M.Pd.

Pendidikan Seni Rupa Fakultas Bahasa dan Seni Universitas Negeri Surabaya

## **ABSTRAK**

Video art adalah salah satu cabang seni media baru yang muncul akibat dari perkembangan teknologi. Suatu cabang seni yang pada awalnya merupakan perlawanan terhadap budaya TV di Amerika. Berbeda dengan cabang seni konvensional, video art bersifat konseptual dengan video sebagai media utamanya. Teknik dan inovasi baru selalu dapat digali karena seni video selalu sejalan dengan modernisasi dan teknologi.Dewasa ini hampir Setiap hari kita beraktifitas dengan file-file digital. Sering kali kita menemui kerusakan dan gangguan pada file kita sehingga mengharuskan kita untuk menghapus file yang rusak dan menghindari permasalahan tersebut. Penulis mencoba merespon hal tersebut dengan mengaplikasikan kerusakan file digital yang utamanya video kedalam "Karya Video Art Dengan Memanfaatkan Datamoshing". Karya dikemas dengan teknik Datamoshing. Penulis mencoba mengaplikasikan dan mengendalikan kerusakan sehingga menjadi karya video yang estetik dan menarik untuk diamati.

Kata kunci : Seni media baru, Video art, teknologi, file digital, Datamoshing.

## **ABSTRACT**

Video art is one of the new branches of media art that emerged as a result of technological developments. A branch of art that is originally a form of resistance to the culture of TV in America. Unlike the conventional art branch, video art is conceptual with video as it's main media. New techniques and innovations can always be found because video art is always in line with modernization and technology. In this era, almost everyday we work with digital files. We often encounter errors and distruptions to our files that require us to delete the damaged files and avoid that problems.The author tries to respond that problem by applying the damage of digital files which is the main video into "Video Art Works by Utilizing Datamoshing". Works packed with Datamoshing technique. The author tries to apply and control the damage to make the video art looks aesthetic and interesting to see.

Keyword : New Media Art, video art, Technology, Datamoshing.

## **PENDAHULUAN**

Seni media baru pada hakikatnya adalah seni hibrida yang lahir dari pertemuan ekspresi estetik manusia dengan penemuan TI dan TM (Teknologi Informasi dan Teknologi Media). Secara historis media baru lebih dipengaruhi oleh maraknya teknologi media. Di awali TV dan video portapak Sony di tahun 1960-an. Seni media baru sendiri didefinisikan sebagai cara baru dalam memproduksi, mengapresiasi, menyimpan, dan mendistribusikan gagasan dengan menggunakan teknologi media. Murti (2009:67).

Perkembangan video dan seni video secara signifikan telah mengubah adegan seni visual. Meskipun seni video butuh waktu untuk diakui, namun sekarang telah dikukuhkan sebagai bentuk seni dan dapat dijumpai di banyak galeri, museum, dan pameran seni. Video telah membawa gerakannya sendiri. Sekarang digital video bukan hanya pilihan untuk profesional, namun juga untuk amatir, seperti komputer di rumah hari ini yang memungkinkan semua orang untuk memproses data, memanipulasi gambar, dan mengolah berbagai macam file digital.

Didalam mengolah berbagai macam data digital, utamanya file yang berupa gambar atau video kita sering

menjumpai kesalahan, kerusakan, dan error pada file digial. Data yang rusak secara digital diakibatkan karena adanya kesalahan proses digital baik ketika pembuatan data, penyimpanan data, penyalinan atau pemindahan data, gangguan atau interupt, maupun proses-proses digital lainnya. Operasi-operasi yang biasa digunakan seperti copy-paste, move file dapat menyebabkan kerusakan data terutama ketika komputer sedang melakukan pemrosesan data lain yang tinggi sehingga kalkulasi data menjadi salah atau tidak terproses yang menyebabkan data rusak dan tidak dapat digunakan. Kebanyakan orang lebih memilih untuk menghapus atau memformat file tersebut karena dianggap telah rusak dan menjadi sampah di dalam memori penyimpanan.

Menyikapi permasalahan tersebut penulis ingin membuat sebuah karya dengan mengeksplorasi teknik dalam penciptaan video art. Penulis mencoba mengeksplorasi teknik Datamoshing yang masih asing digunakan dalam video art di Indonesia. Disini penulis ingin menjelaskan bahwa kerusakan pada media digital dapat olah atau dikendalikan dan memiliki estetika didalam seni media. Datamoshing sendiri muncul pada awal tahun 2000-an akibat ketidaksengajaan yaitu berupa kerusakan pada video codec seperti DivX. Kemudian

mulai dikembangkan seniman pada tahun 2003 dan akhirnya melejit serta dikenal publik pada tahun 2005- 2006.

### **Seni Media Baru**

Seni media baru adalah seni yang memanfaatkan media digital. Dimana seni sebagai bentuk ekspresi seniman dan media digital sebagai medianya. Seni media baru selalu berkembang seiring dengan teknologi itu sendiri.

Menurut Murti (2009:67). Seni media baru pada hakikatnya adalah seni hibrida yang lahir dari pertemuan ekspresi estetik manusia dengan penemuan TI dan TM (Teknologi Informasi dan Teknologi Media). Secara historis media baru lebih dipengaruhi oleh maraknya teknologi media. Di awali TV dan video portapak Sony di tahun 1960-an. Seni media baru sendiri didefinisikan sebagai cara baru dalam memproduksi, mengapresiasi, menyimpan, dan mendistribusikan gagasan dengan menggunakan teknologi media.

#### **Video**

Video adalah teknologi pemrosesan sinyal elektronik mewakilkan gambar bergerak. Aplikasi umum dari teknologi video adalah televisi. Tetapi dia juga dapat digunakan dalam aplikasi teknik, saintifik, produksi, dan keamanan. Kata video berasal dari kata latin "videre" yang artinya, saya melihat.

Televisi elektronik pertama kali didemonstrasikan oleh Philo Farnsworth pada 1934, dan pertama kali digunakan untuk penyiaran pada 1936, penyiaran televisi mekanis pertama kali berakhir pada 1939 disebuah stasiun dalam universitas public AS. Kelana & Hafiz (2008:72).

#### **Video Art**

*Video a*rt merupakan cabang seni media baru yang medianya adalah video. Seni video tidak harus memiliki aturan - aturan khusus seperti harus mengandung dialog dan narasi. Hal ini merupakan pembeda antara seni video dan film

Menurut Murti (1999:47&52) seni video adalah jika pelukis menggambar dengan cat, seniman video melukis dengan media video. Seni video bisa ditayangkan dimana saja, mendekati penontonnya.

Jadi, seni video merupakan seni berbasis teknologi yang berupa video sebagai medianya. Seni video lahir ditahun 1960-an yang pada awalnya merupakan perlawanan terhadap budaya TV.

#### **Datamoshing**

Banyak teknik dan cara dalam menciptakan karya seni video, salah satunya adalah menggunakan teknik Datamoshing dalam penciptaan video art.

Datamoshing merupakan sebuah efek transisi ketika adegan dalam sebuah video berpindah frame. Proses atau efek datamoshing terjadi apabila kita menghapus, merusak, dan mengganti I-frame pada file video. Datamoshing memiliki dua langkah utama. Langkah pertama menonaktifkan frame acuan untuk membuat kesalahan (error) dalam prediksi antar frame yang di imbangi gerakan objek dalam video, di mana frame

acuan adalah frame yang dipertahankan sebagai gambar diam dalam proses pengodean video. Langkah kedua mengontrol pemutaran atau urutan frame video. Datamoshing Technique for Video Art Production (2016:156).

Awal penyebaran datamoshing dapat ditemukan dalam sebuah video 2003 oleh seniman Owi Mahn dan Laura Baginski berjudul "Pastell Kompressor". Mereka tertarik pada teknik tersebut setelah mereka menemukan kesalahan dalam rekaman video mereka. Kemudian seorang seniman kontemporer Amerika, Takeshi Murata pada tahun 2005 dan 2006 benar-benar melambungkan Datamoshing ke dunia seni.

## **METODE PENCIPTAAN**

Sebelum seorang seniman melahirkan suatu karya, diperlukan suatu proses untuk melahirkan karya tersebut. Begitupun dengan penulis, dalam hal ini penulis memaparkan bagan proses penciptaan hingga pada tahap pembuatan karya.

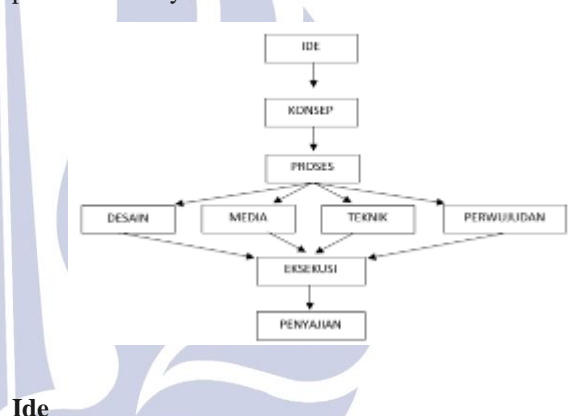

Munculnya ide pada penciptaan karya video ini adalah ketertarikan penulis terhadap luar angkasa dan Alien. Penulis menyukai berbagai konten video dan filmfilm yang bertema Sci-Fi dan luar angkasa. Seperti film Star Wars, Gurdians of the galaxy, Transformers, The Space Between Us, dan Intersellar. Pada awalnya, penulis percaya dan tertarik terhadap hal-hal yang bertema luar angkasa terutama pendaratan manusia ke bulan oleh NASA. Namun, ketertarikan penulis akhirnya menjadi suatu keraguan ketika penulis mendapati berbagai foto dan artikel di internet yang menjelaskan bahwa pendaratan manusia ke bulan adalah bohong atau rekayasa semata. Hal ini kemudian mengubah pandangan penulis selama ini. Timbul pertanyaan yang di iringi kebimbangan didalam diri penulis tentang benar atau tidaknya kinerja NASA yang akhirnya memunculkan sebuah ide untuk mewujudkan karya video art yang berjudul "Moshing Space". "Moshing" diambil dari kata "Data-Moshing", sementara "Space" yang dimaksud oleh penulis adalah ruang angkasa.

## **Konsep**

Karya *Video Art* Dengan Memanfaatkan *Datamoshing* ini merupakan visualisasi kebimbangan atau keraguan penulis terhadap informasi yang utamanya adalah membahas tentang pendaratan manusia ke bulan

oleh NASA. Dalam video ini penulis menjelaskan tentang suatu informasi yang tidak pasti dapat memunculkan tanda tanya besar, konflik, dan bahkan perpecahan di dalam masyarakat.

### **Desain**

Sebelum membuat karya *video art* dengan memanfaatkan *Datamoshing*, hal yang penulis lakukan setelah memiliki ide dan konsep adalah membuat desain atau rancangan karya. Rancangan video penulis adalah membuat satu karya *video art* yang terdiri atas dua buah video. Setiap video merupakan gabungan dari beberapa potongan video tentang luar angkasa yang penulis unduh dari *internet*.

Video pertama dan video kedua memiliki konsep, durasi, dan proses pembuatan yang sama. Durasi setiap video adalah 2 menit 27 detik. Datamoshing nantinya akan diterapakan ke kedua video. kemudian karya *video art* di display melalui dua Televisi LED yang saling berhadapan.

#### **Media**

Media dalam penciptaan karya video art dengan teknik datamoshing ini utamanya adalah karya video. Kemudian software pendukung seperti Adobe Premiere Pro, Avidemux, dan Any Video Converter.

Dalam Buku Diksi Seni Rupa Medium adalah Media, perantara atau penengah, dan biasanya berhubungan dengan bahan yang di gunakan dalam karya seni, termasuk alat dan teknik. Susanto (2002: 73)

Jadi media merupakan bahan yang di gunakan untuk menciptakan sebuah karya seni dan merupakan bagian dalam pemembuatan karya video art.

Untuk langkah pertama membuat karya video art ini penulis mengunduh video-video dari Youtube. Setiap video yang penulis pilih memiliki tiga kriteria khusus yang meliputi :

1.Video yang memiliki konten tentang ruang angkasa yaitu berupa video ilmu pengetahuan ruang angkasa, NASA, astronot, peluncuran roket, dan alien.

2.Video parodi tentang ruang angkasa.

3.Video memiliki objek yang bergerak untuk mendukung efek Datamoshing.

**S**elain media video penulis juga menggunakan media pendukung seperti :

1. *Software Adobe Premiere Pro* untuk memotong dan menggabung video yang telah diunduh.

2. *Software Avidemux* untuk mengaplikasikan efek *Datanoshing*.

3. *Software Any Video Converter* untuk mengubah format video yang telah diolah didalam *software Avidemux* agar nantinya dapat diputar diberbagai perangkat.

4. *Flashdisk* sebaagai media transfer *file* video ke televisi.

5. Televisi Sebagai media *display* karya *video art* penulis.

#### **Teknik**

Dalam penciptaan karya video art ini, penulis memilih Datamoshing sebagai teknik yang akan digunakan dalam penciptaan karya video art. Teknik datamoshing merupakan teknik yang digunakan untuk memanipulasi file video. Sehingga menciptakan sebuah video yang kacau dan rusak.

Teknik merupakan suatu dasar untuk bekal penciptaan seni. Winarno (2002 : 14).

Dalam video art, teknik memegang peranan yang sangat penting, karena akan mempengaruhi kualitas dari sebuah karya yang dihasilkan. Mengenal seluk-beluk teknik seni dan menguasai teknik tersebut amat mendukung kemungkinan seorang seniman menuangkan gagasan seninya secara tepat seperti yang dirasakan. Sumardjo (2000:96).

Tantangan bagi penulis adalah bagaimana mengendalikan kerusakan pada file video tersebut sehingga menjadi sebuah karya yang memiliki estetika dan menarik untuk diamati.

## **Perwujudan**

Perwujudan Karya Video Art Dengan Memanfaatkan Datamoshing ini adalah Sebuah karya video art yang terdiri atas dua buah video. Kedua video memiliki proses, teknik, dan konsep yang sama.

Proses pertama adalah menyiapkan media atau bahan karya video art yaitu berupa video-video yang diunduh dari internet. Proses kedua adalah editing melalui software "Adobe Premiere Pro" yaitu memotong adegan video yang dipilih, kemudian menggabungkan videovideo tersebut menjadi satu. Proses ketiga, mengaplikasikan efek Datamoshing melalui Software "Avidemux". Kemudian finishing, yaitu mengubah format video melalui software "Any Video Converter".

Proses terakhir, kedua video di display melalui dua buah televisi LED dengan ketinggian stand 1,5 meter. TV di tata secara berhadapan dengan menaruh TV satu disalah satu sisi ruangan kemudian TV yang kedua di taruh disisi ruangan lainnya.

## **Eksekusi Karya**

Setelah memiliki ide, konsep, desain, media, serta teknik, penulis memulai proses penciptaan karya video art. Penciptaan karya video pertama dan karya video kedua memiliki proses dan teknik yang sama.

berikut adalah proses pengerjaan "Karya Video Art Dengan Memanfaatkan Datamoshing" :

1.Proses Pemotongan dan penggabungan video

Dalam proses pemotongan dan penggabungan video penulis memanfaatkan software "Adobe Premiere", keunggulan dari software ini adalah kita dapat menambahkan efek, memotong, menggabungkan, mengatur durasi, dan menyimpan video dengan resolusi tinggi.

a. Proses pemotongan video

Video yang telah diunduh dipotong-potong dengan durasi setiap video sesuai dengan keterangan gambar pada penjelasan bagan media.

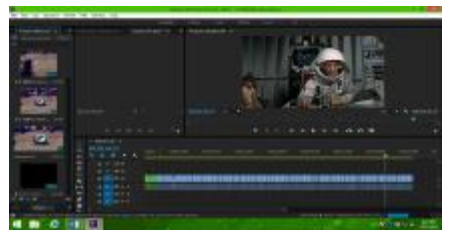

Gambar proses pemotongan video

b. Mengatur urutan video

Setelah video dipotong-potong penulis mulai mengatur urutan video. Urutan video yang penulis maksudkan adalah bersifat selang-seling. Yaitu urutan pertama adalah adegan video yang memiliki unsur ilmu pengetahuan. Kemudian disusul urutan selanjutnya yaitu video parodi tentang luar angkasa.

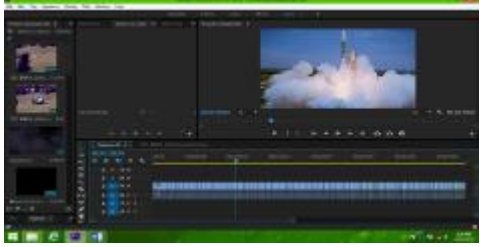

Gambar 3.38 urutan video

c. Menyimpan video

Setelah melalui proses pemotongan dan mengatur urutan video, penulis memulai proses menyimpan video. Format video yang dipilih adalah Mp4. Penulis memilih format video tersebut karena kualitas gambar yang dihasilkan cukup baik serta lebih cepat dan ringan sehingga memudahkan untuk proses editing selanjutnya.

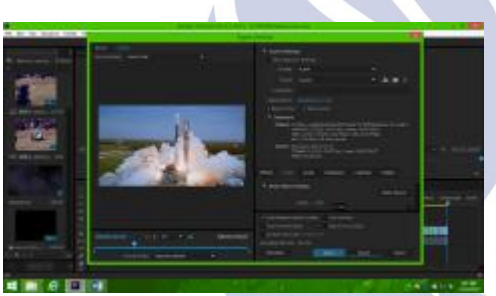

Gambar Pemilihan format video

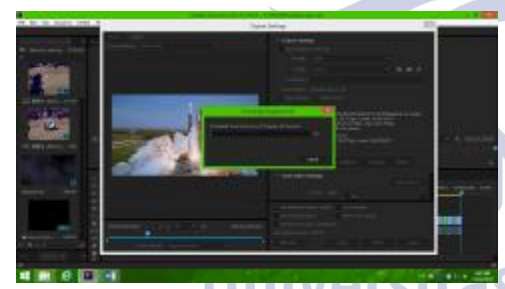

Gambar Proses menyimpan video

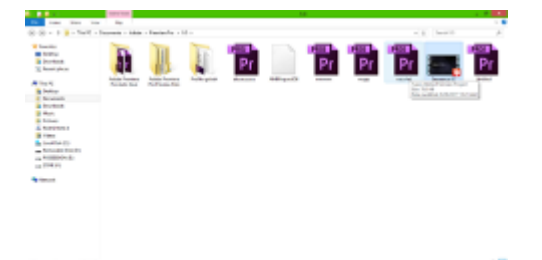

Gambar Video tersimpan dalam format mp4

2. Mengaplikasikan *Datamoshing* ke video

Pengaplikasian *Datamoshing* dilakukan melalui *software Avidemux*. Penulis akan menjelaskan secara

runtut proses penerapan *Datamoshing* serta menambahkan gambar pendukung yang telah diberi tanda sehingga diharapkan dapat memudahkan pembaca. a. Mengubah konfigurasi dan format video

Penulis mengubah codec video ke MPEG-4 ASP (Xvid). Kemudian mengatur konfigurasi video melalui *Tab Configuration*. Didalam konfigurasi, angka Maximum *I*-*frame Interval* diubah dari "0" ke "999999999" atau angka maksimal. Kemudian pada bagian *Maximum Consecutive B*-*frame* di ubah ke "0". Setelah itu, video disimpan.

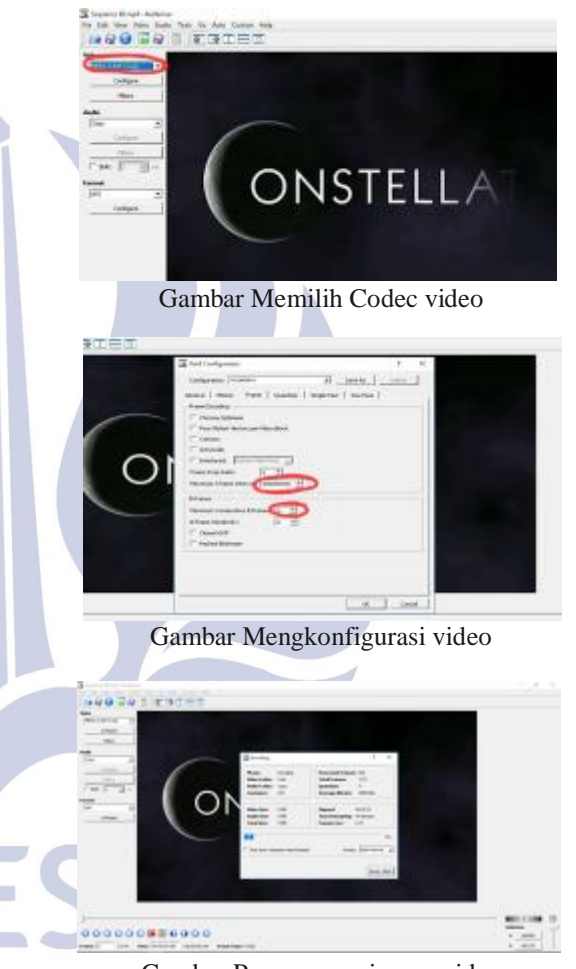

Gambar Proses menyimpan video

# b. Memunculkan efek Datamoshing

Untuk memunculkan efek Datamoshing penulis menghilangkan atau menghapus I-frame. I-frame sendiri merupakan frame pertama disetiap potongan video. Jadi, semakin banyak potongan video yang kita gabung maka semakin banyak I-frame yang ada.

Langkah pertama memasukkan kembali video yg tadi penulis simpan, kemudian untuk mencari I-frame didalam software Avidemux yaitu dengan cara menekan tombol dengan simbol dua anak panah ke kanan. Setelah itu, klik tombol dengan simbol huruf "A", lalu memilih frame selanjutnya dengan menekan tombol dengan simbol anak panah ke kanan, setelah itu menekan tombol dengan symbol "B" untuk mengunci frame yg dipilih. Lalu, penulis menekan "delete" untuk menghapus frame tersebut. Langkah ini di ulang-ulang hingga tidak ada sisa I-frame didalam video.

Video kemudian disimpan dan menambahkan format ".AVI" diakhir nama video.

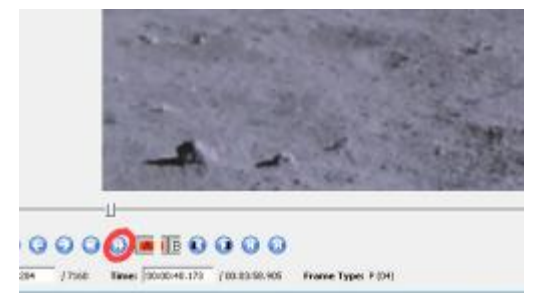

Gambar Mencari I-frame didalam software Avidemux

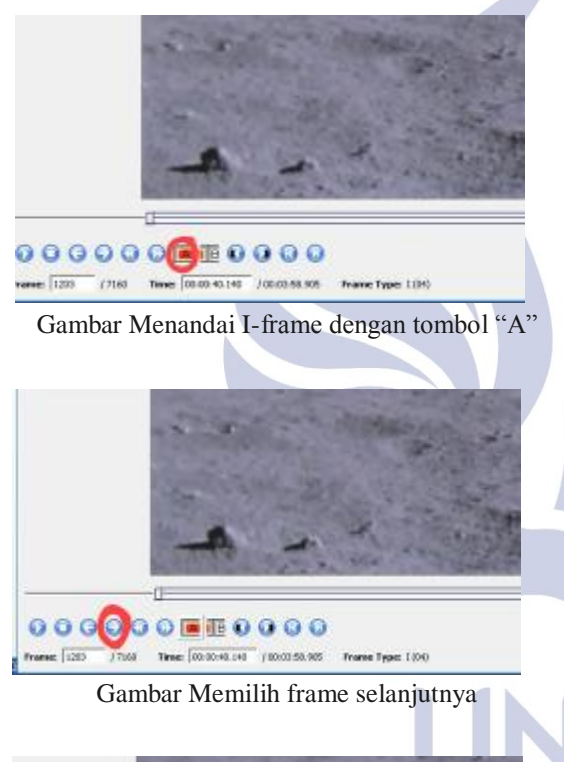

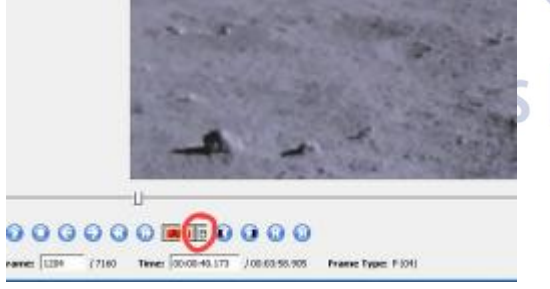

Gambar Mengunci I-frame

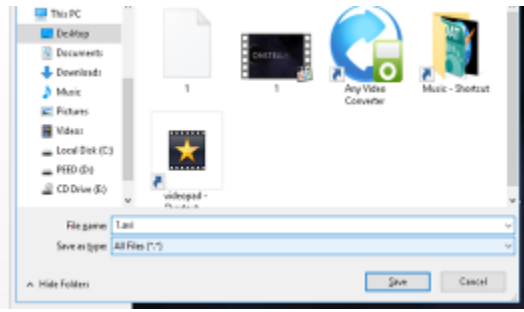

Gambar Video disimpan dalam format "AVI"

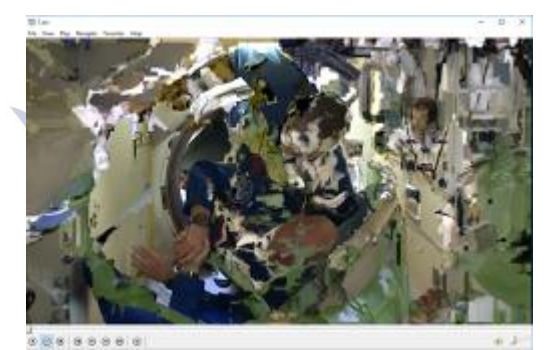

Gambar Hasil video yang telah dihapus I-framenya

## c. Menumpuk frame

Didalam Avidemux penulis mencoba menumpuk frame untuk menambah efek datamoshing supaya semakin dramatis. Efek ini dinamakan "Bloom", yaitu ketika kita mengcopy-paste frame pada adegan yang kita inginkan, maka gambar objek akan terlihat mengembang dan mengalir. Caranya adalah dengan memilih frame pada adegan yang diinginkan, lalu menekan tombol "A", memilih frame selanjutnya dengan tombol anak panah ke kanan, dan menguncinya dengan tombol "B". penulis meng-copy frame tersebut dengan menekan perintah Crtl+C. setelah itu kembali ke frame sebelumnya dengan tombol anak panah ke kiri dan menempelkan (paste) frame tadi dengan perintah Crtl+P sebanyak 30 kali. Jika lebih dari 30 kali software Avidemux akan mengalami Crash atau Error. Hal ini merupakan salah satu kendala didalam aplikasi ini. Untuk itu setelah di paste sebanyak 30 kali, penulis menyimpan video tersebut dengan format "AVI" seperti sebelumnya. Langkah ini di ulang- ulang hingga penulis mencapai hasil yang diinginkan.

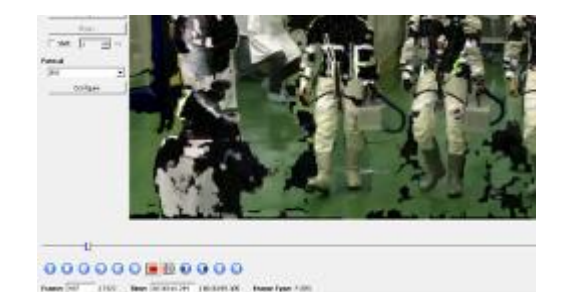

Gambar Mengunci frame

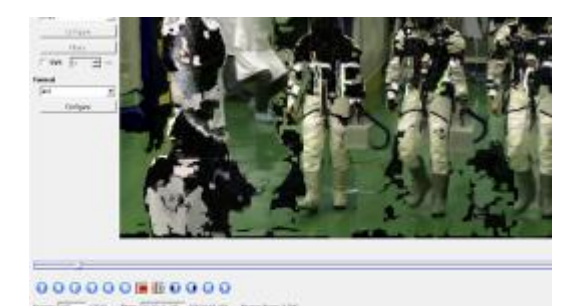

Gambar Meng-copy-paste frame

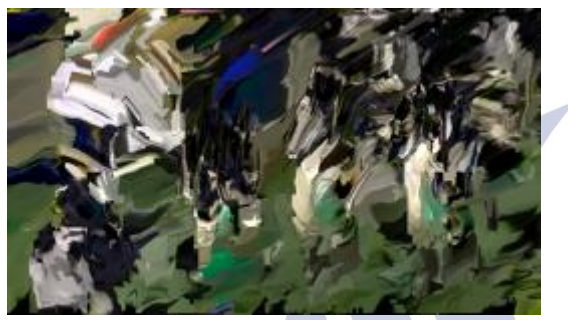

Gambar Frame video yang telah ditumpuk

#### 3. Finishing

Proses finishing sendiri merupakan proses penyempurnaan sebuah karya yang menandakan karya tersebut hampir siap untuk dipamerkan. Proses finishing karya video penulis adalah mengkonversi atau mengubah format video yang sudah penulis olah sebelumnya didalam software Adobe Premiere dan Avidemux. Proses ini merupakan bagian yang sangat penting dikarenakan tidak semua perangkat dapat memutar video yang telah di edit didalam software Avidemux. Apalagi penulis nantinya menggunakkan TV sebagai media menampilkan karya.

Untuk mengkonversi video tersebut, penulis menggunakan software "Any Video Converter". Penulis memilih software ini karena fiturnya banyak, pilihan format videonya lengkap, dan tampilannya yang sederhana.

Langkah awal adalah memasukkan video ke dalam software Any Video Converter, kemudian memilih format output video yang diinginkan, disini penulis memilih "mp4" sebagai format video agar nantinya dapat diputar di TV. Selain itu, format "mp4" dikenal dengan kualitas gambar yang baik dan ukuran yang ringan. Langkah yang terakhir yaitu menekan tombol "Convert Now" untuk mulai mengkonversi video.

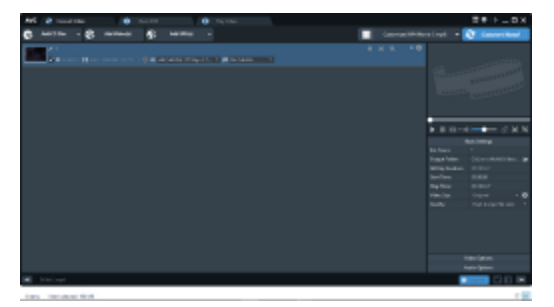

Gambar Memasukkan video kedalam konverter

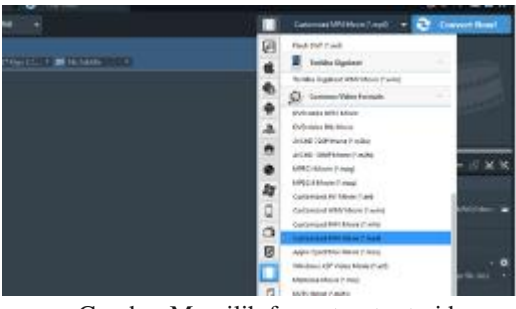

Gambar Memilih format output video

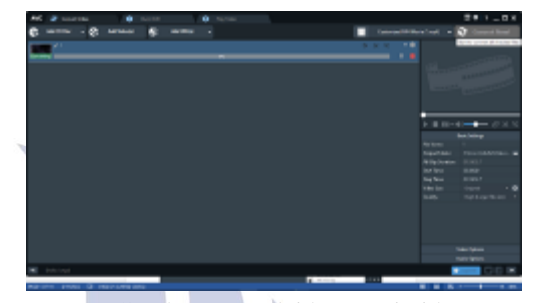

Gambar Memulai konversi video

#### **Penyajian**

Sepeti yang telah penulis jabarkan pada penjelasan media, karya penulis berupa file video digital yang nantinya akan disajikan melalui media display yaitu televisi. Proses penyajian diawali dengan memindah file video ke dalam flashdisk. Setelah itu, flashdisk di tancapkan pada televisi. Setiap televisi ditancapi satu buah flashdisk. Pada proses penempatan televisi, penulis menggunakan stand TV dengan ketinggian 1,5 meter. Kemudian, Televisi ditempatkan pada setiap sisi ruangan supaya memudahkan penonton untuk menyaksikan tayangan karya video art penulis.

#### **HASIL DAN PEMBAHASAN**

Karya video art ini berbentuk video digital yang telah di olah melalui teknologi komputer dengan berbagai software pendukung dan menekankan unsur estetik dari Datamoshing. Penulis berusaha semaksimal mungkin mengolah dan mengatur kerusakan pada video agar menjadi suatu karya yang menarik untuk di amati.

Karya video pertama dan kedua berdurasi 3 menit 27 detik. Kedua video memiliki konsep dan diolah dengan tahap yang sama. Video berisi konten-konten NASA, ruang angkasa, astronot, dan peluncuran roket yang telah digabung. Kemudian Datamoshing diaplikasikan untuk menambah estetika dan sebagai pendukung konsep dari penulis. Perpaduan warna dari gambar yang rusak dan abstrak merupakan salah satu keunikan dari teknik ini.

#### **Konsep Karya**

Karya video art dengan judul "Moshing Space" ini terdiri atas dua video yang memiliki konsep yang sama. Konsep karya pada penciptaan Karya video art ini memiliki dua kategori yaitu scene video yang berisi ilmu pengetahuan tentang luar angkasa dan scene video parodi tentang luar angkasa.

Scene yang berisi video tentang luar angkasa memvisualisasikan tentang kinerja NASA dan kontribusinya dalam ilmu pengetahuan. Kemudian, scene yang berisi video parodi menggambarkan pandangan para penganut konspirai pendaratan manusia ke bulan.

Video dengan durasi pendek yang di tata secara selang – seling, kemudian cepatnya perpindahan adegan, dan penambahan efek Datamoshing memvisualisasikan keraguan penulis harus memparcayai Kinerja NASA atau penganut konspirasi pendaratan manusia ke bulan yang sampai saat ini masih menjadi kebimbangan didalam diri penulis.

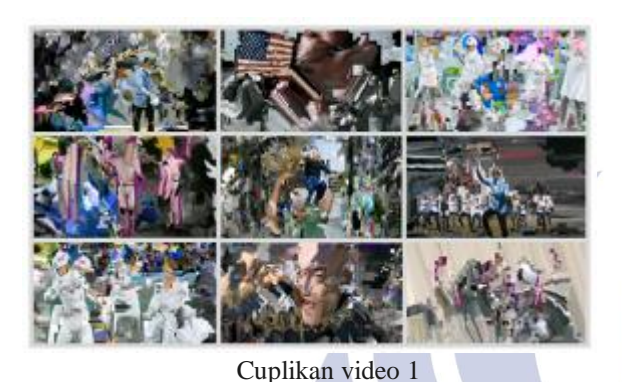

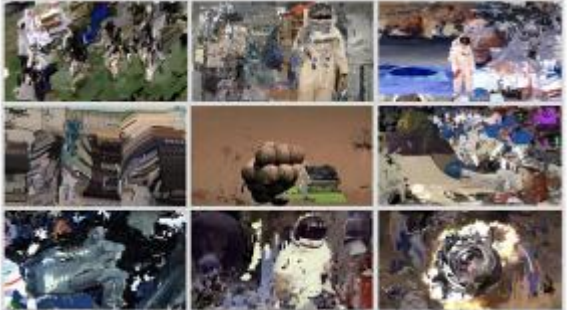

Cuplikan Video 2

## **PENUTUP Kesimpulan**

Penciptaan karya video art dengan memanfaatkan Datamoshing ini adalah ungkapan perasaan bimbang penulis terhadap benar atau tidaknya kinerja NASA selama ini. Penulis menggunakan video sebagai media utama dalam mengekspresikan rasa bimbang tersebut. Proses perwujudan video di awali dengan mengunduh konten-konten video tentang pendaratan manusia ke bulan. Penulis memilah dan memilih konten video yang relevan dengan konsep karya video penulis. Setelah memperoleh video yang di inginkan, penulis memotong dan mengambil adegan-adegan yang mendukung konsep dan teknik yang akan penulis aplikasikan. kemudian, penulis menggabungkan video-video tersebut. Setelah video menjadi satu, Datamoshing diterapkan kedalam video tersebut. Proses penerapan Datamoshing sendiri merupakan salah satu tahap penting untuk menambah estetika karya video art penulis. Proses akhir penciptaan karya video art ini adalah proses finishing. Proses finishing bertujuan untuk mengubah format video agar nantinya dapat di mainkan di berbagai perangkat.

## **DAFTAR RUJUKAN**

Dewi, Smara, Citra, Halim Dkk. 2013. *Rupa Kata.*  Jakarta: FSR IKJ PRESS.

Ito, Yuici, Carl, Yamada, dan Shinya. 2016*. Datamoshing Technique for Video Art Production.*  Nagoya: Chukyo University.

Kusnadi. 1979. *Sejarah Seni Rupa Indonesia.* Jakarta: Proyek Pembinaan Kesenian Departemen P dan K.

Meigh-Andrew, Christ. 2014. *"A History Of Video Art" Second Edition.* London: Bloomsbury Publishing Plc.

Meredieu, De Florence. 2005. *Digital and Video Art English-Languange Edition.* Perancis: Chambers Harrap Publishers Ltd.

Murti, Krisna. 2009. *Essays On Video art And New Media.* Yogyakarta: Indonesian Visual Art Archive.

Pusat Bahasa. 2002. *Kamus Besar Bahasa Indonesia.*  Jakarta: Balai Pustaka.

Rush, Michael. 2003. *New Media In Art, Second Edition.*  New York: Thames & Hadson World Of Art.

Saidi., A.I. 2008. *Narasi Simbolik Seni Rupa Kontemporer Indonesia.* Yogyakarta: Isacbook.

Sumardjo, Jacob. 2000. *Filsafat Seni.* Bandung: Institut Teknologi Bandung.

Susanto, Mikke. 2002. *Diksi Rupa:Kumpulan Istilah Seni Rupa.* Yogyakarta: Kanisius.

# **PUSTAKA MAYA**

Haridy, Rich. 2017. *Art In The Age Of Ones And Zeros: Datamoshing. (online), (*[http://newatlas.com/art](http://newatlas.com/art-technology-digital-datamoshing/48152/)[technology-digital-datamoshing/48152/](http://newatlas.com/art-technology-digital-datamoshing/48152/) diakses 15 Mei 2017).

# Ratio3. 2013 *Takeshi Murata* . (*Online*),

[\(https://ratio3.org/artists/takeshi-murata/bio diakses 20](https://ratio3.org/artists/takeshi-murata/bio%20diakses%2020%20Januari%202018)  [Januari 2018\)](https://ratio3.org/artists/takeshi-murata/bio%20diakses%2020%20Januari%202018)

Song Fact. *Welcome To The Heartbreak* [\(http://songfacts.com/detail.php?id=13861](http://songfacts.com/detail.php?id=13861) diakses 20 Januari 2018).